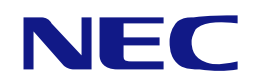

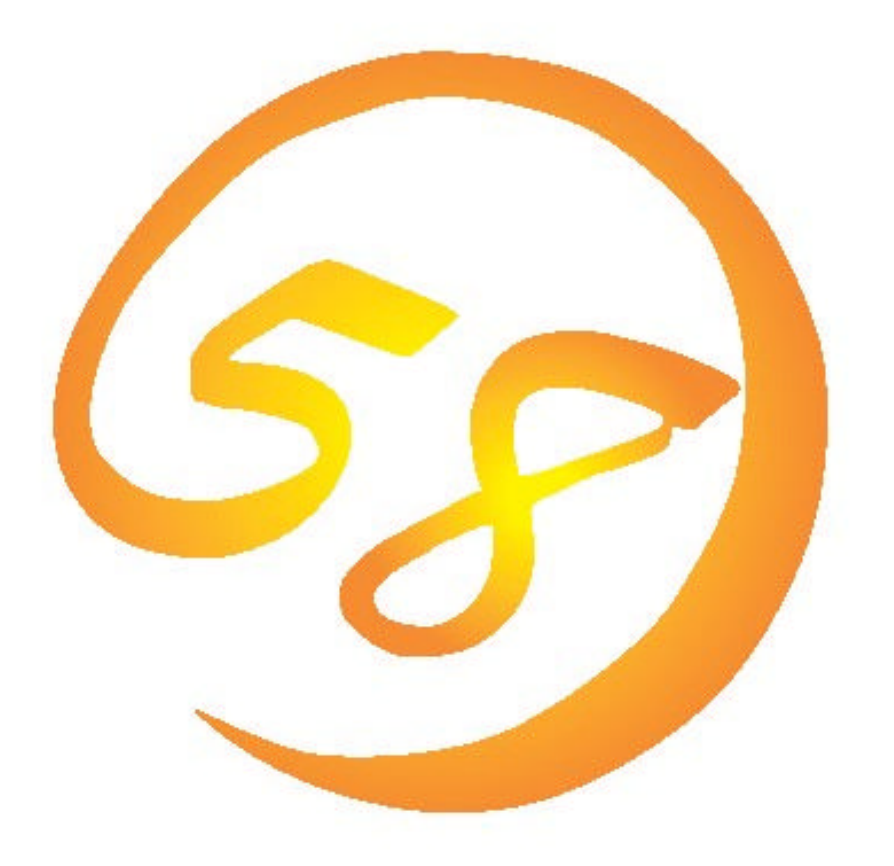

## NEC Express5800

## HostRAID**™**

## SCSI Select Utility

2003 2 1

856-122834-001-A

Microsoft Windows Windows NT MS-DOS Microsoft Corporation Adaptec HostRAID SCSISelect Adaptec Storage Manager™- Browser Edition HostRAID™ Adaptec, Inc.

 $(1)$  $(2)$  $(3)$  NEC  $(4)$ (5) $(4)$ 

© NEC Corporation 2003

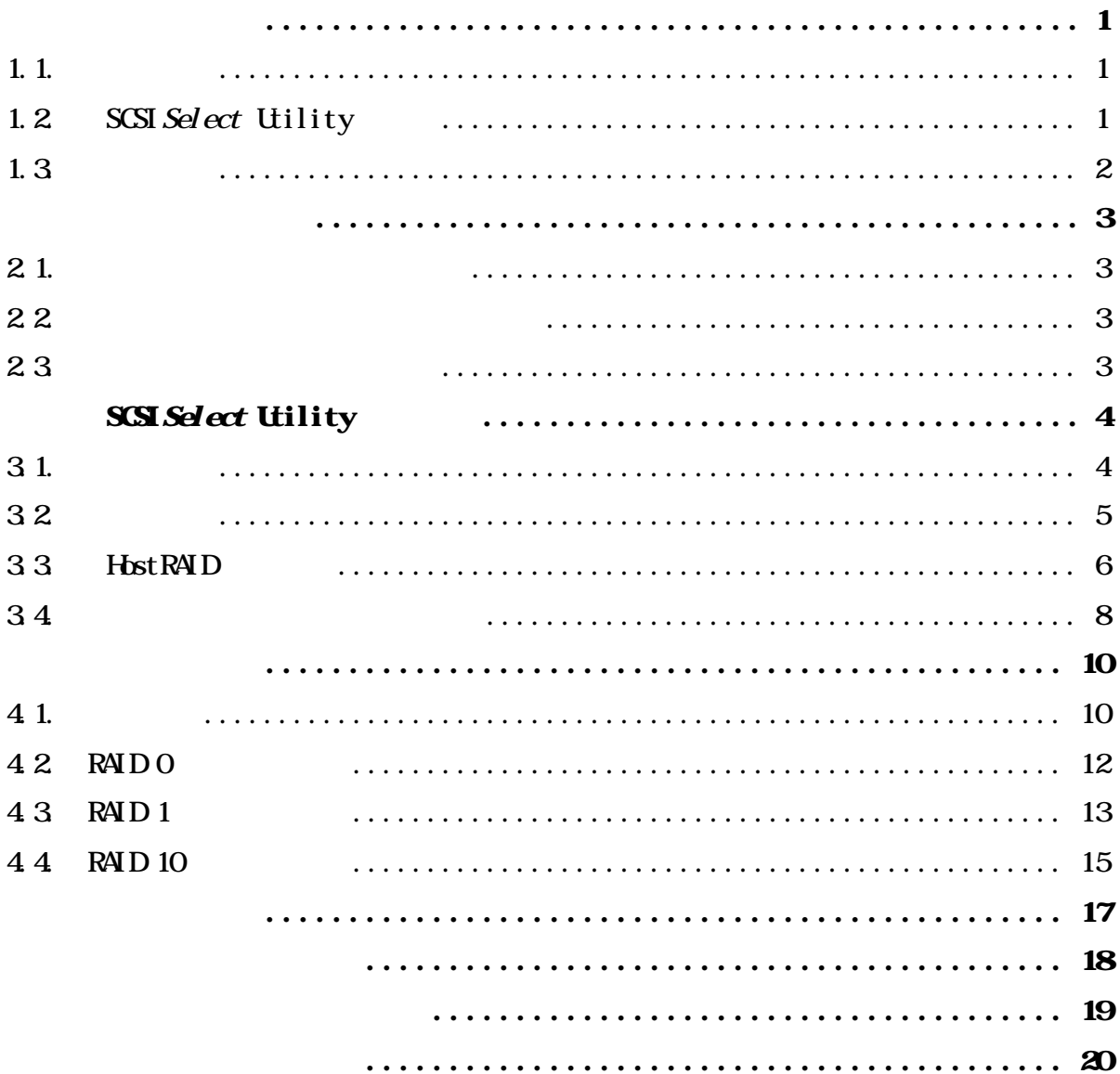

## 1. 1.

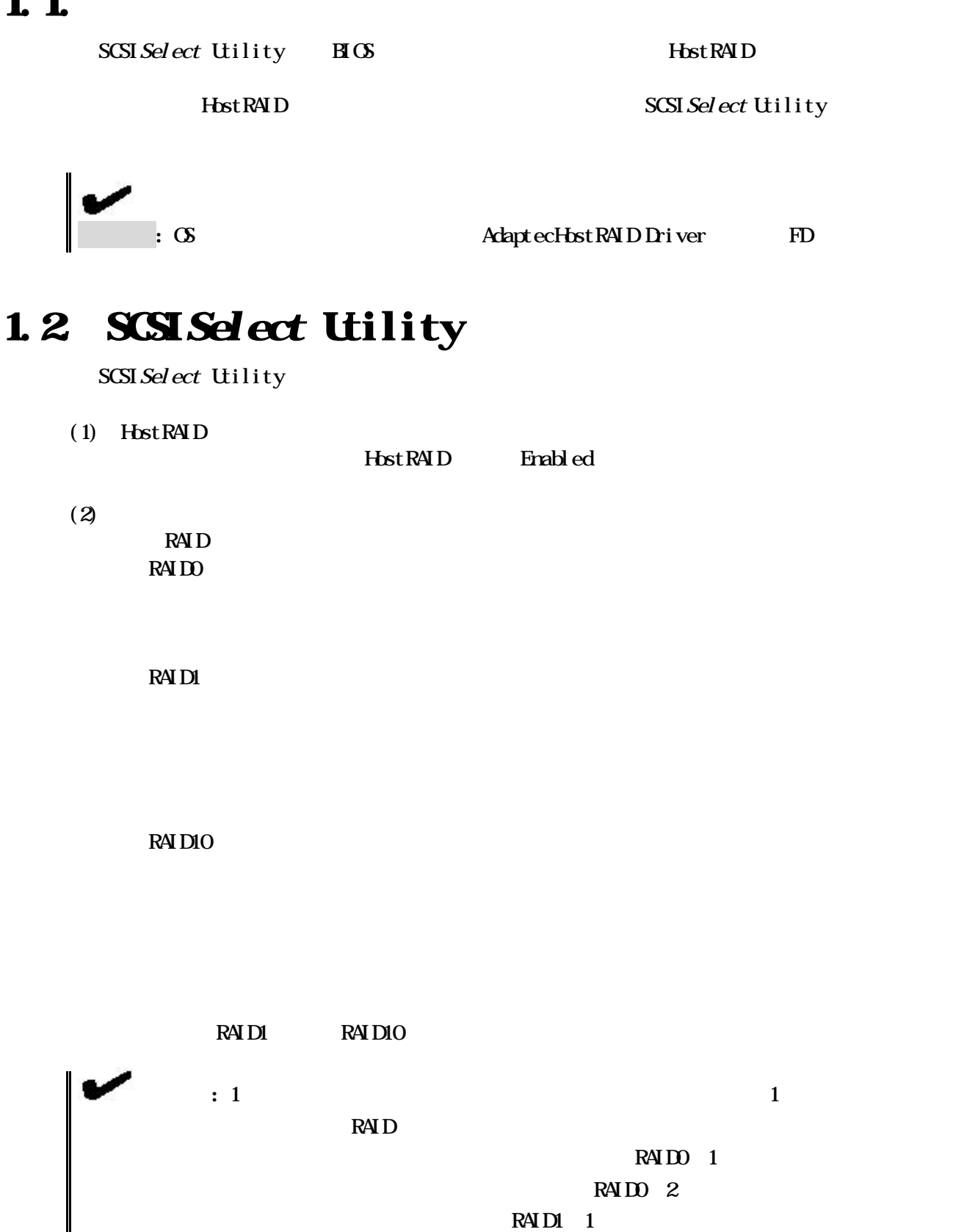

RAID1 2

RAID10 1

 $RAID$  1  $RAID$  1

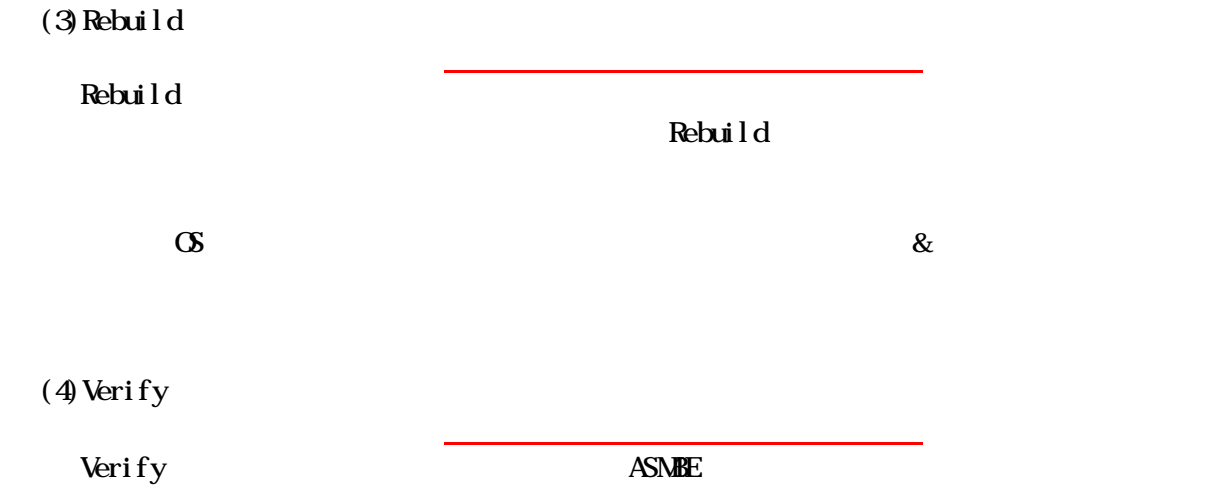

# 1.3

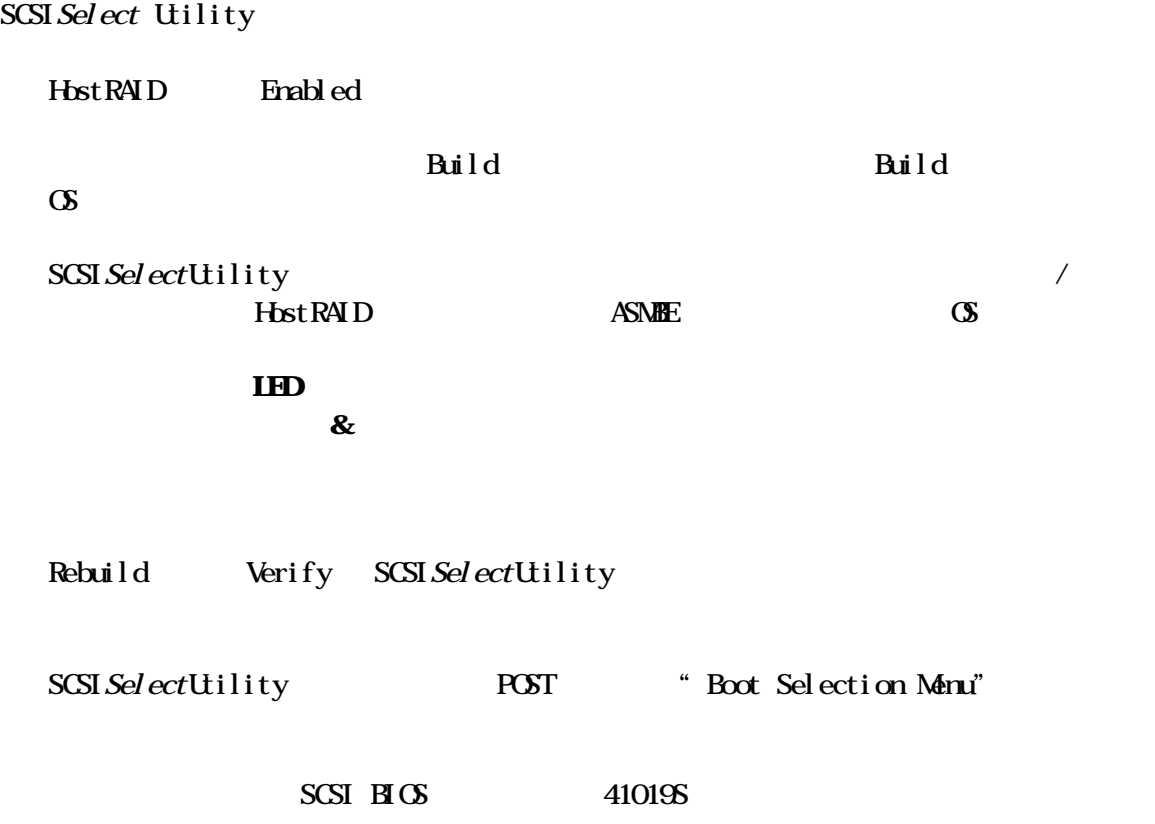

SCSISelect Utility

## $2.1.$

SCSISelect Utility

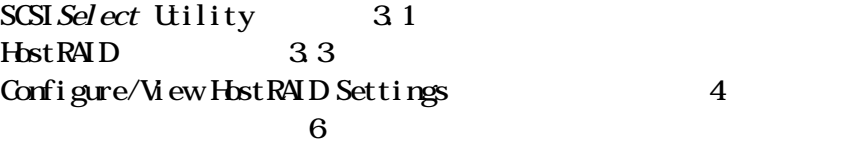

SCSI Select Utility 32 **HostRAID** 

## $2.2$

## $22.1$

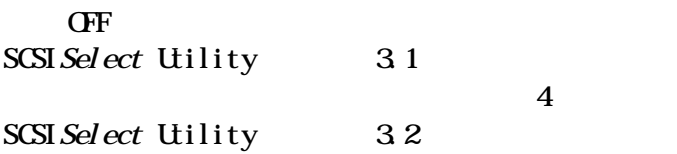

## 222

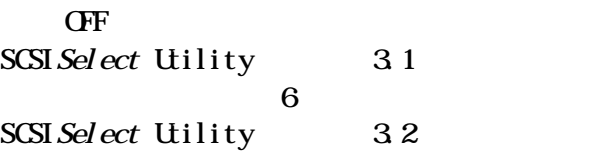

## 23.

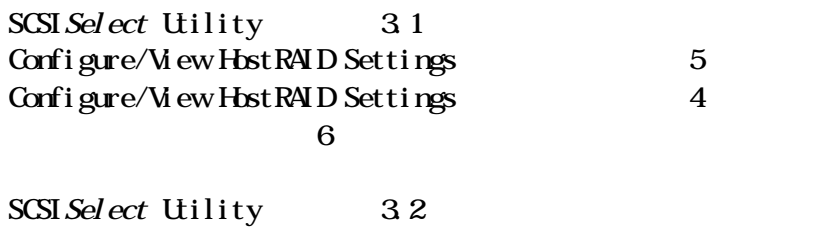

# **SCSISelect Utility**

SCSISelect Utility

## 3.1. 起動方法

SCSI Select Utility

(1)  $\langle \text{d}r \vert \times \text{A} \rangle$ 

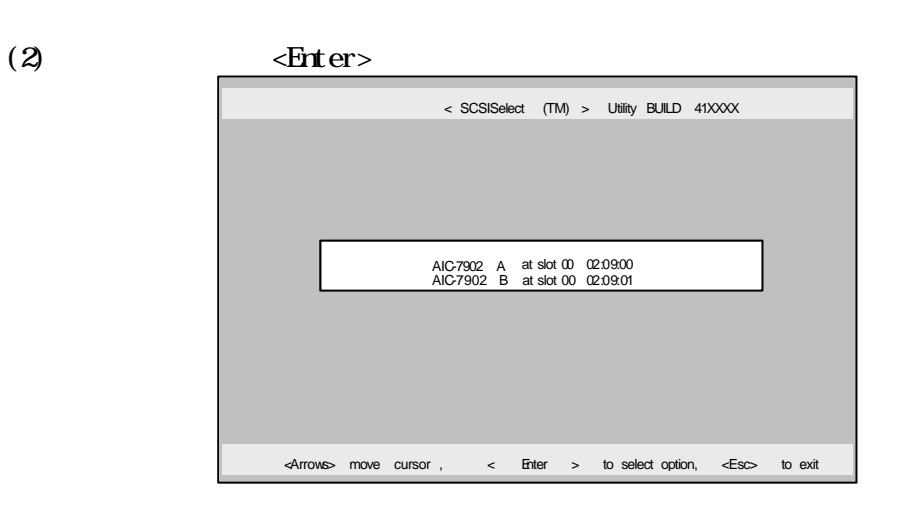

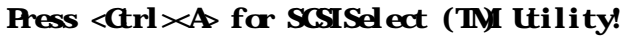

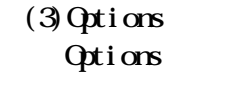

#### Options [Configure/View HostRAID Settings] <Enter>

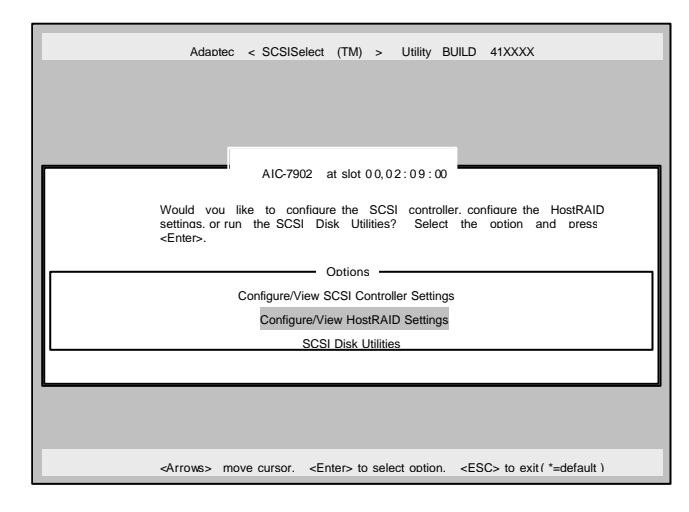

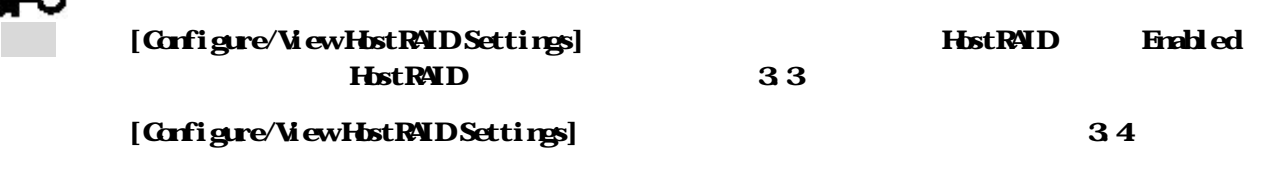

SCSISelect Utiity extended to the set of the set of the set of the set of the set of the set of the set of the set of the set of the set of the set of the set of the set of the set of the set of the set of the set of the s  $[Yes]$ 

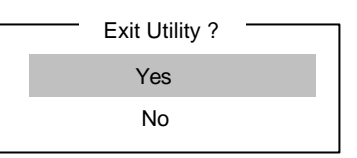

## 33 HostRND

#### Host RAID Enabeld

# (1) SCSISelectUtility HostRAID Options AIC-7902 A at slot 00 0209:00<br>AIC-7902 B at slot 00 0209:01 < SCSISelect (TM) > Utility BUILD 41XXXX <Arrows> move cursor , < Enter > to select option, <Esc> to exit

#### (2) [Configure/View SCSI Controller Settings] <Enter>

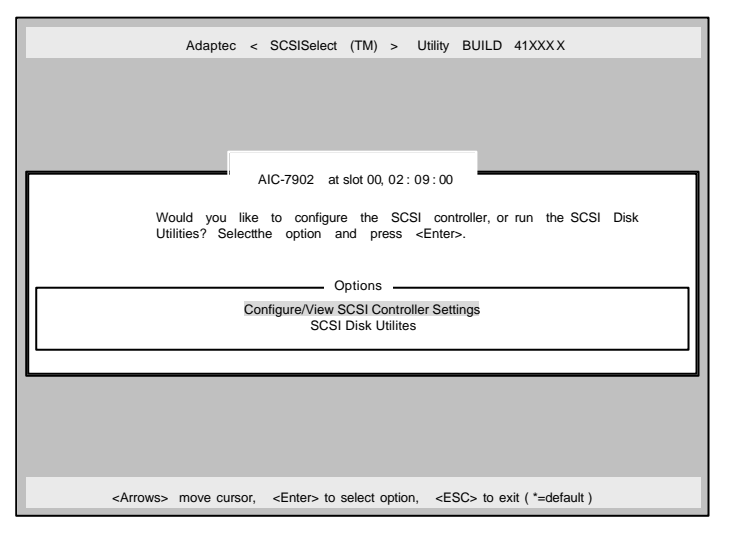

#### (3) Configuration  $HostRAD [D] salb ed] < Hster$

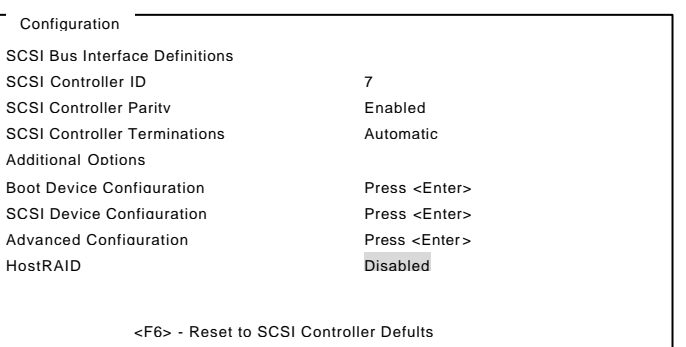

(4) [Enabled] [Save Changes Mode?] [Yes]

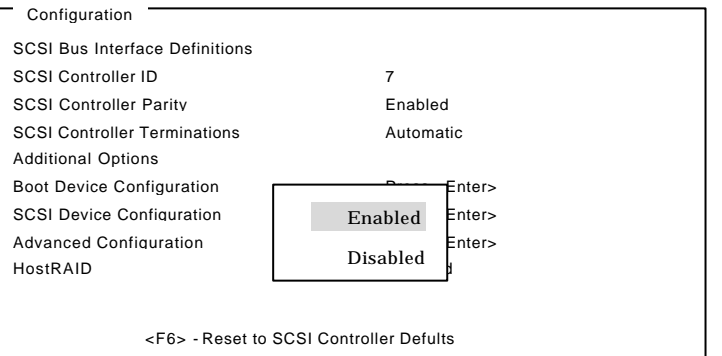

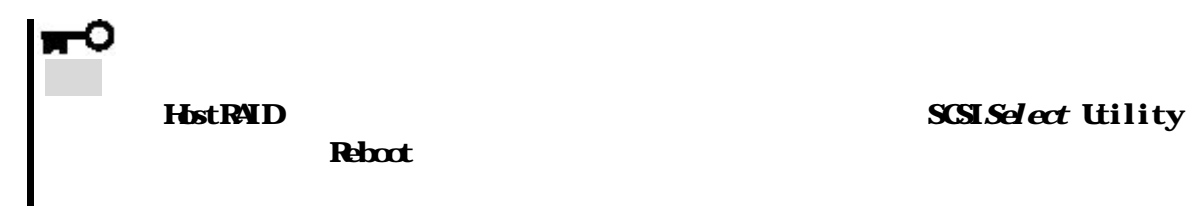

#### [Configure/View HostRAID Settings]

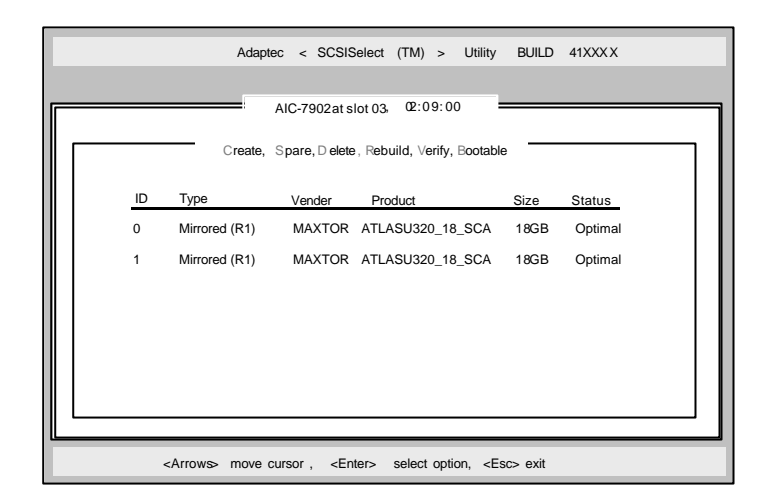

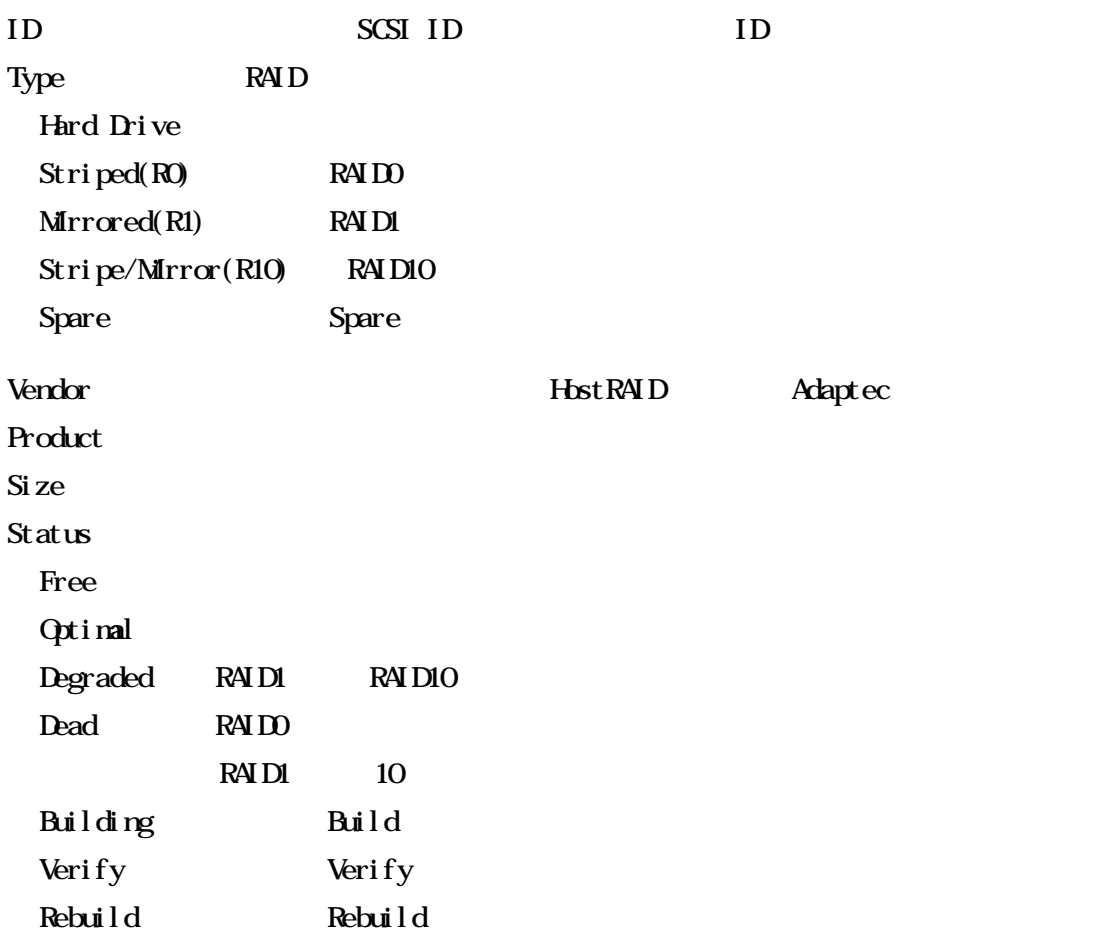

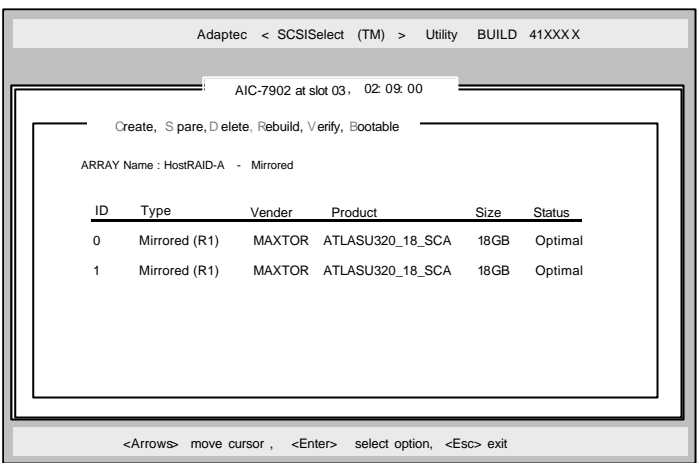

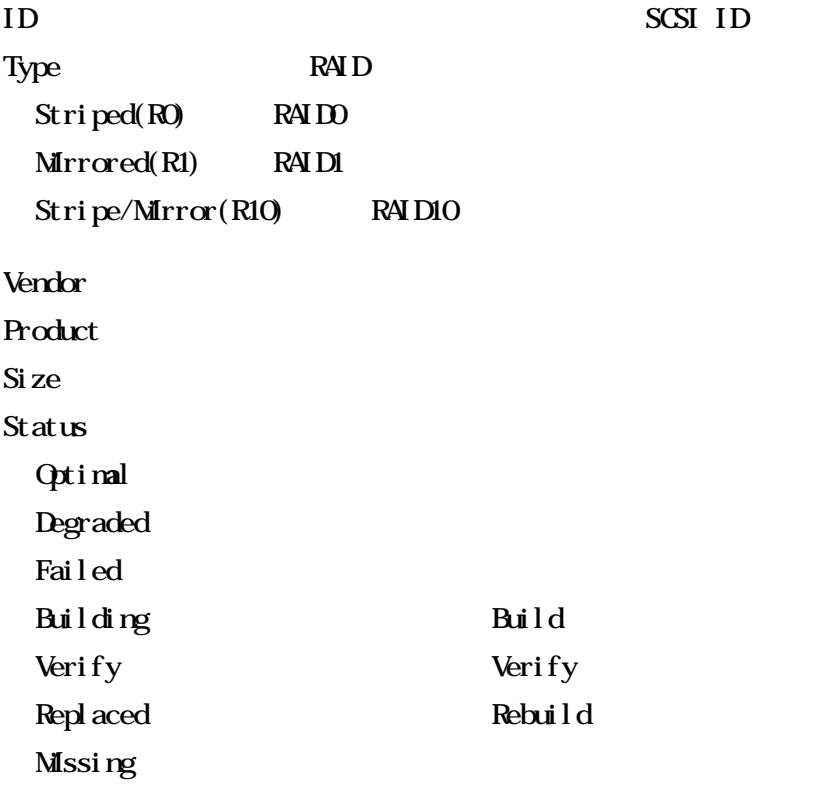

**SCSI ID** 

## 4.1. 事前確認

#### (1) SCSISelectUtility Quion

[Configuration/Veiw HostRAID Settings]

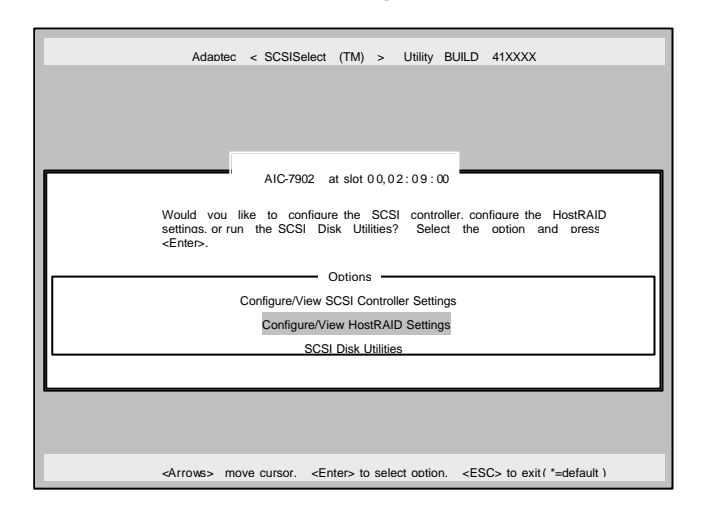

 $(2)$   $\leq$   $\leq$ 

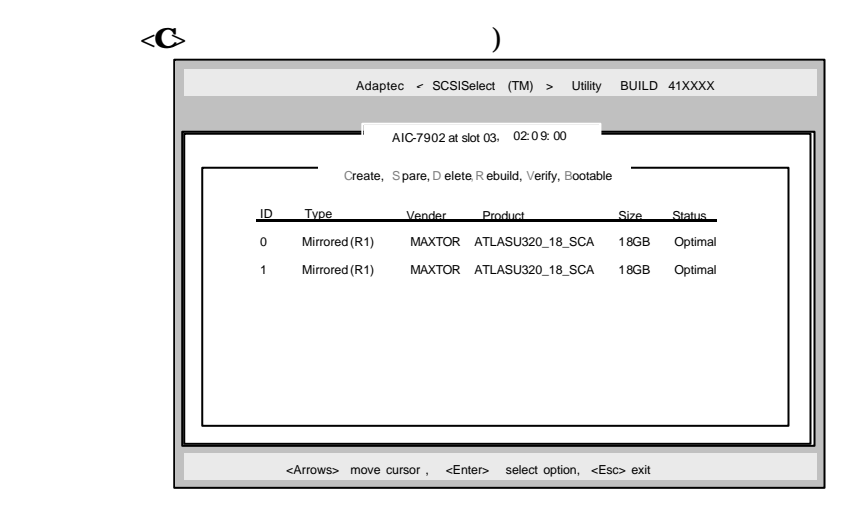

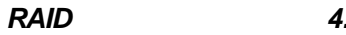

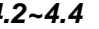

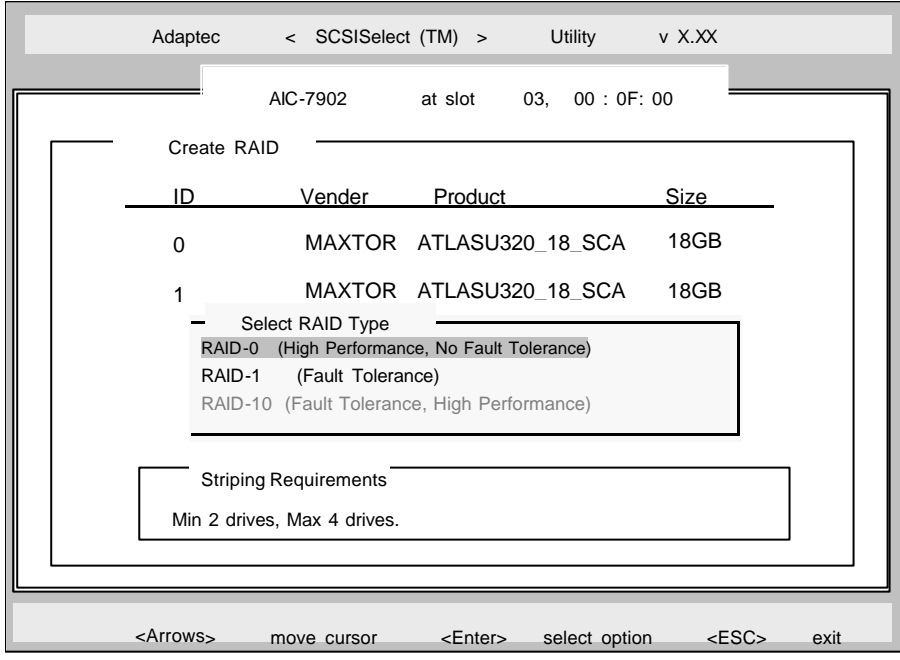

## 42 RNDO

RAIDO

(1)  $[S]$  ect RAID Type]  $[RA]$  [RAID-0]  $(2)$ <Enter>  $\mathbf{X}$ (3) [Select Strip Size] [16kB] [32kB] [64kB] <Enter>  $(4)$   $[$  Assign RAID Name $]$  RAID Name RAID Name 重要 選択したハードドライブに、有効なパーティション情報またはブートブロックが検  $[N\!\epsilon\!$   $[N\!\epsilon\!]$  $(5)$  [Create Array?]  $\qquad \qquad$  [Yes]  $\qquad \qquad$   $\qquad$  + Enter>  $[N_0]$  $(6)$  [Are you sure?]  $[Yes]$  <Enter>  $[N_0]$  $(7)$  [Build Completed]  $\langle$  Esc>  $\alpha$ RAID-0 (High Performance, No Fault Tolerance RAID-1 (Fault Tolerance) RAID-10 (Fault Tolerance, High Performance) - Select RAID Type - ID Vendor Product Size 01 MAXTOR ATLASU320\_18\_SCA 18GB X<br>02 MAXTOR ATLASU320\_18\_SCA 18GB<br>03 MAXTOR ATLASU320\_18\_SCA 18GB<br>04 MAXTOR ATLASU320\_18\_SCA 18GB RAID-X : Select RAID members

## 43 RND1

 $RAID1$  2

RAID 1

ものです。

RAID 1

 $R\overline{A}$ ID1

 $\overline{\text{SCSI}}$ 

HostRYD

**RAID1** 

(1)  $[S]$  ect RAID Type]  $[RAD1]$ RAID-0 (High Performance, No Fault Tolerance RAID-1 (Fault Tolerance) RAID-10 (Fault Tolerance, High Performance)  $-$  Select RAID Type  $-$ 

 $(2)$ 

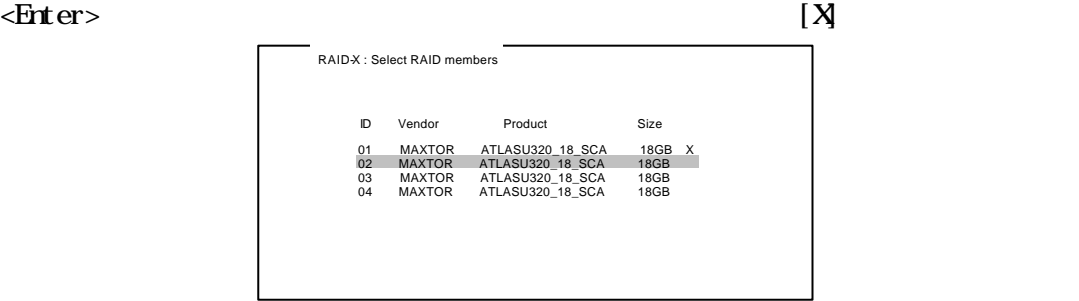

 $(3)$   $[RAD1$  Build Option -Enter>

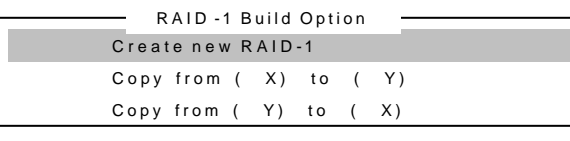

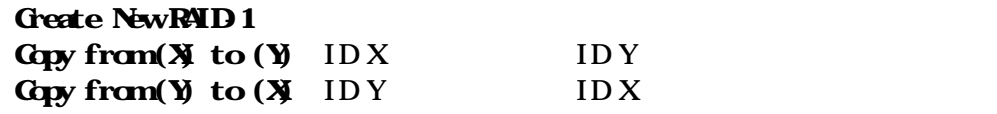

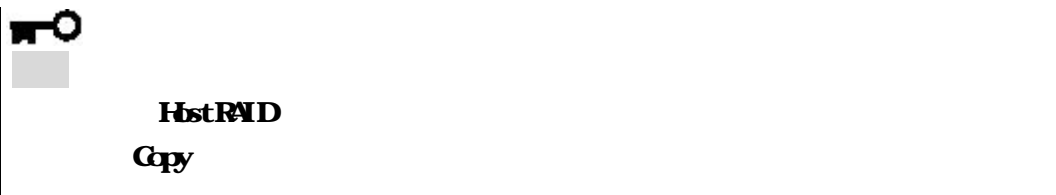

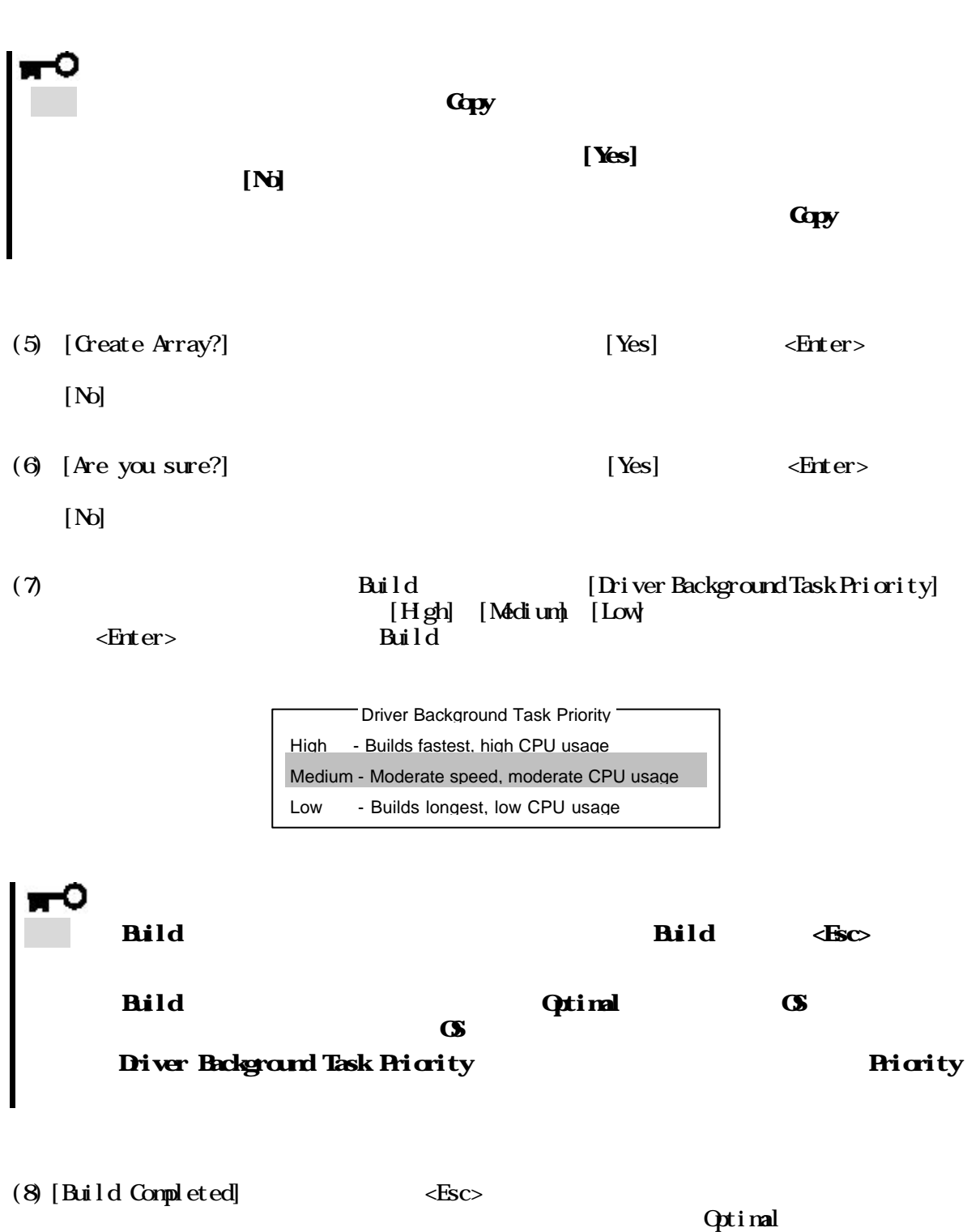

## 44 RND 10

**RAID10** 

 $(1)$  [Slect RAID Type] [RAID-10]

RAID-0 (High Performance, No Fault Tolerance RAID-1 (Fault Tolerance) RAID-10 (Fault Tolerance, High Performance) - Select RAID Type -

 $(2)$  $\epsilon$ Enter>  $\qquad \qquad \qquad$ (3) [Select Strip Size] [16kB] [32kB] [64kB] <Enter>  $(4)$  [Assign RAID Name] RAID Name RAID Name 重要 選択したハードディスクに 有効なパーティション情報またはブートブロックが  $[N\!\epsilon\!$   $[N\!\epsilon\!]$ (5) [Create Array?]  $\qquad \qquad$  [Yes]  $\qquad \qquad$  + Enter>  $[N_0]$ (6) [Are you sure?] (6) [Yes]  $\leq$ Enter>  $[N_0]$  ID Vendor Product Size 01 MAXTOR ATLASU320\_18\_SCA 18GB X 02 MAXTOR ATLASU320\_18\_SCA 18GB 03 MAXTOR ATLASU320\_18\_SCA 18GB 04 MAXTOR ATLASU320\_18\_SCA 18GB RAID-X : Select RAID members

#### (7) Build Build [Driver Background Task Priority]  $[H]$  gh]  $[N$ edium]  $[Low]$  $\leq$ Enter>  $\leq$ Enter>

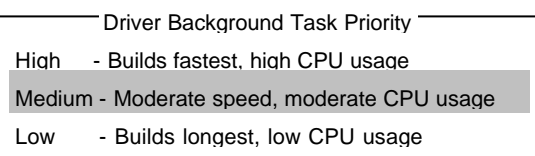

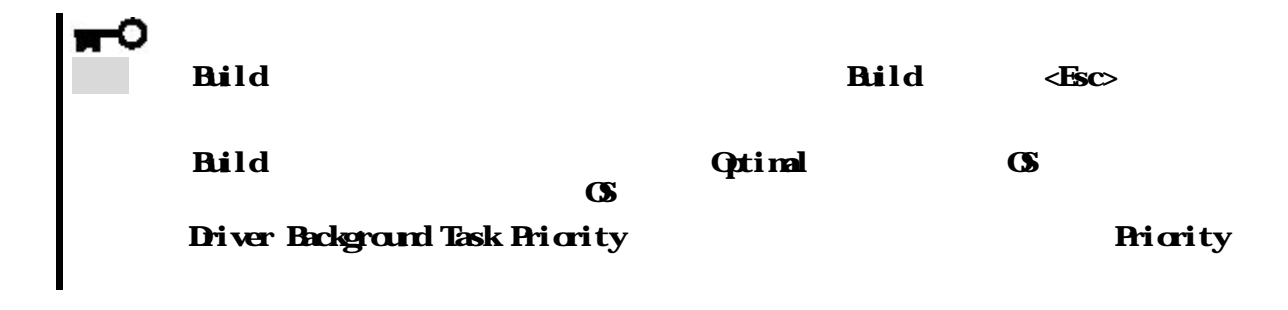

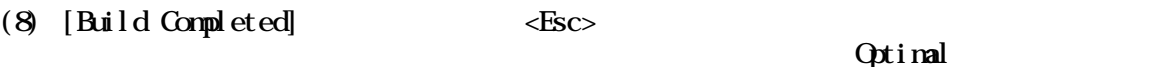

(1)  $\langle$  Enter> Create, Spare, Delete, Rebuild, Verify, Bootable AIC-7902 at slot 03, 02: 09: 00 Adaptec < SCSISelect (TM) > Utility BUILD 41XXXX

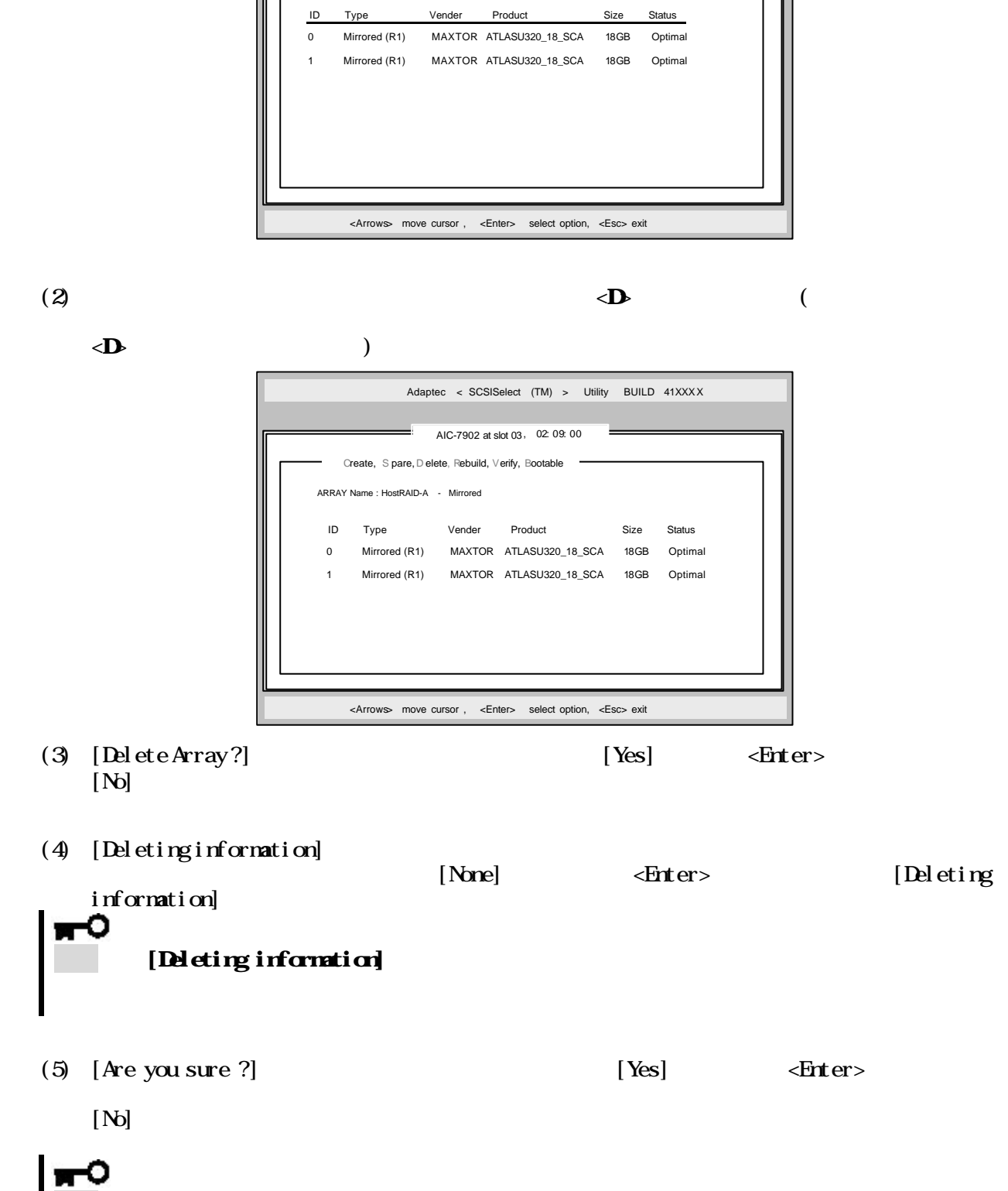

重要 アレイの削除を実行するとデータが消えますので、予めディスクのバックアップを

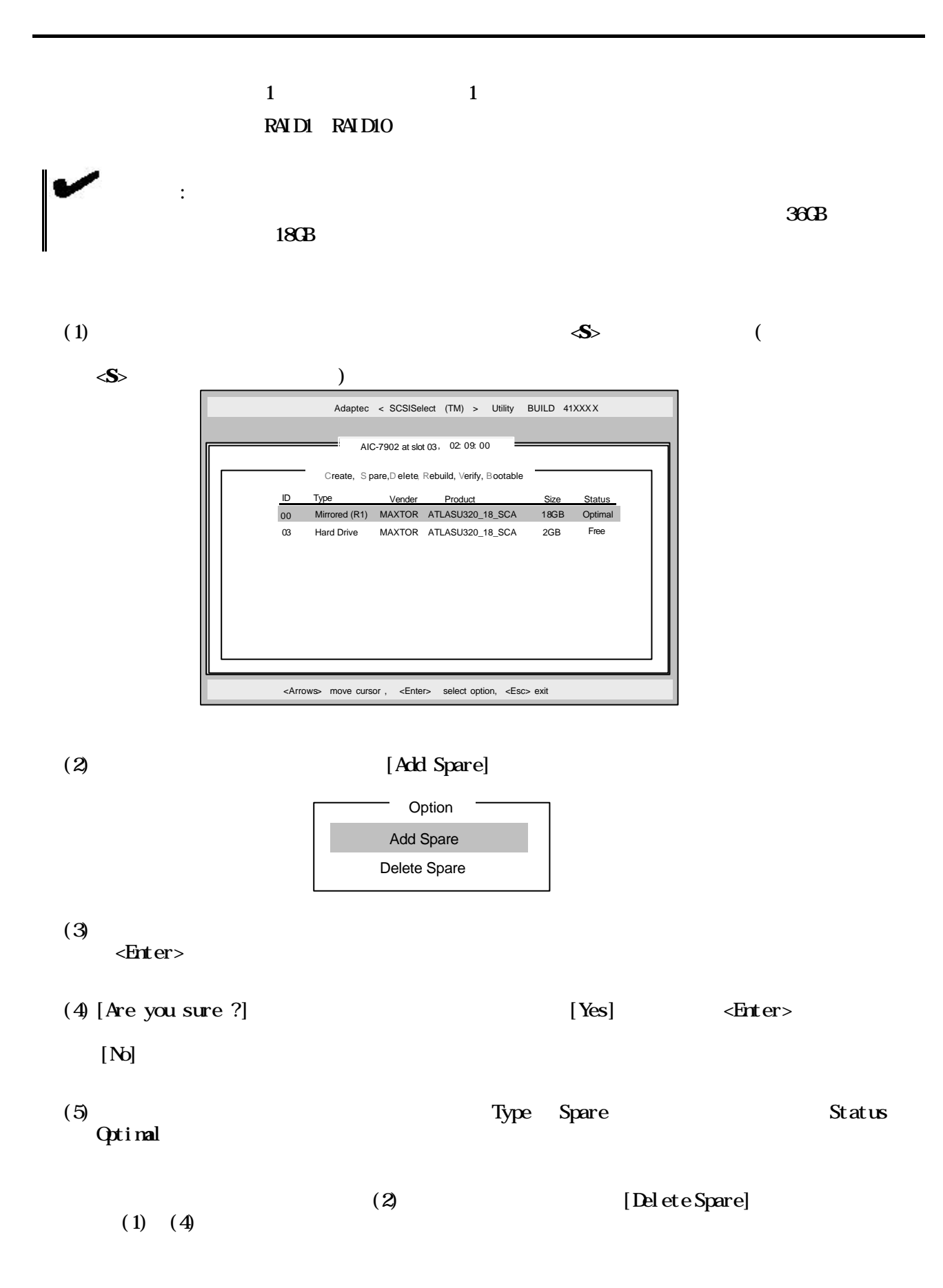

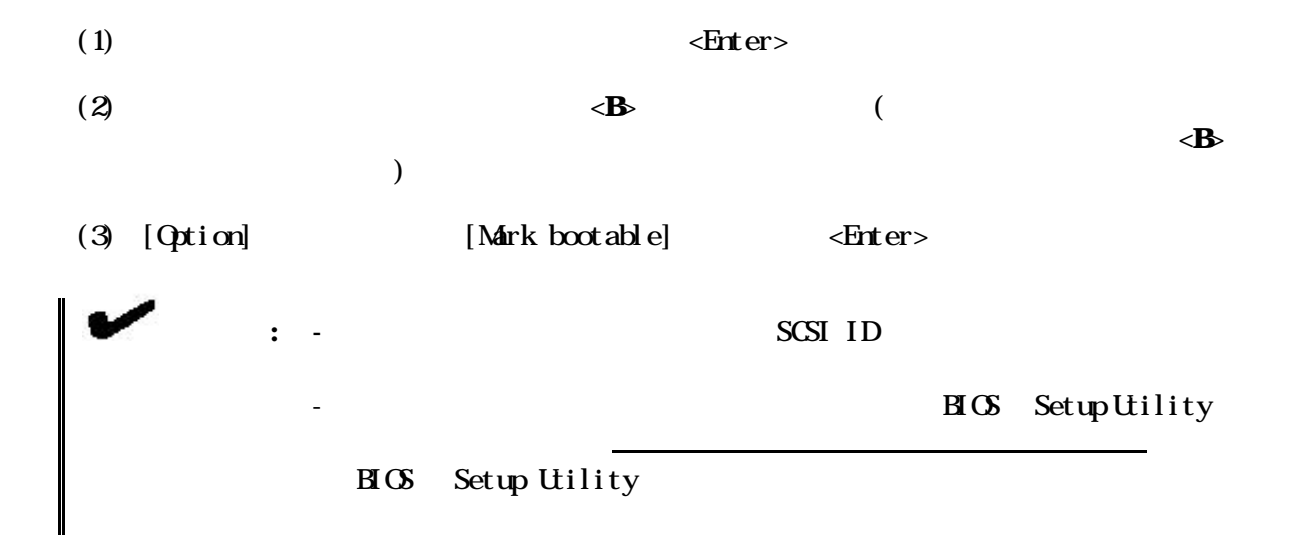

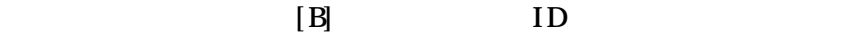

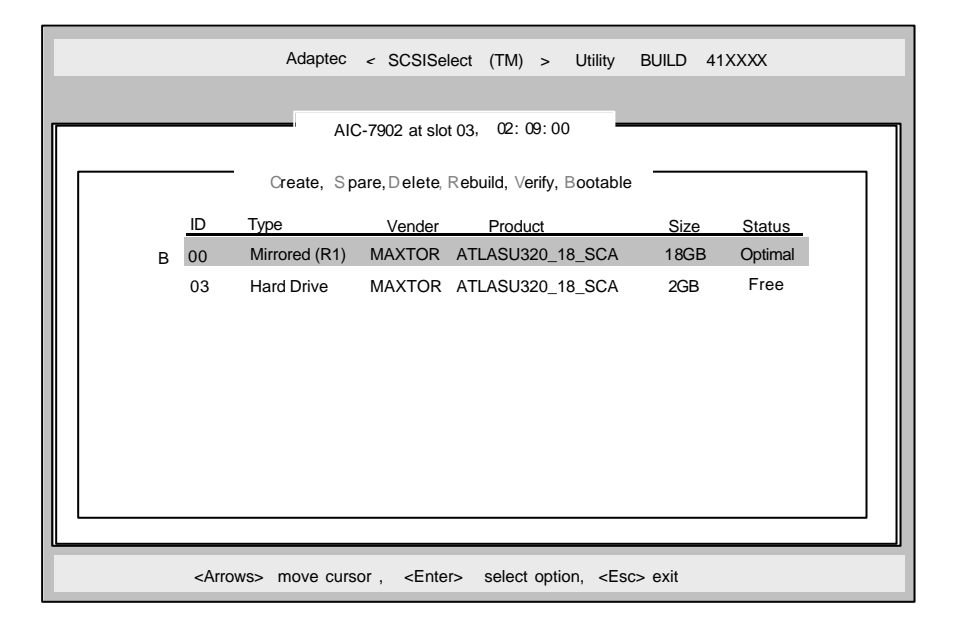

Configure/View HostRAID Setteings example and Status Optimal

ーランド The Optimal スクランド SCSI スクランド・コントローラ SCSI スクランド・コントローラ SCSI スクランドディスク こうしゅうしょう

<u>Rild Build Build </u>

 $\mathbf{B}$ uild

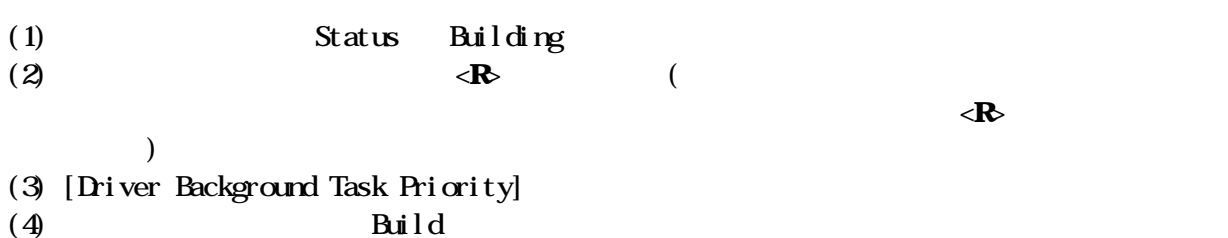

4.3 RAID1

## " Configure/View HostRAID Setteings"

Create, Spare, Delete, Bootable

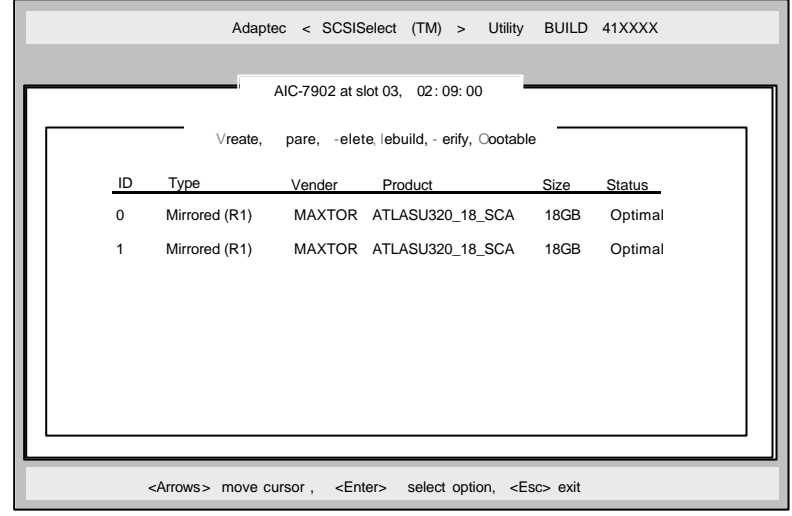

#### HostRAID SCSI *Select* Utility

856-122834-001

2003

TEL (03) 3454-1111

© Adaptec Corporation 2003

© NEC Corporation 2003